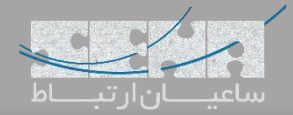

## **راهاندازی OpenVPN بر روی تلفنهای Akuvox**

یکی از روشهای اتصال به شبکهی داخلی سازمان و استفاده از منابع سازمان از محیط بیرونی راهاندازی ویپیان بوده و Openvpn از نرم افزارهای محبوب برای راهاندازی سرور میباشد. این نوع ارتباطات در شبکهی ویپ VoIP نیز به کاربران سیار و remote اجازه میدهد تا به سیستم تلفنی سازمان خود متصل شوند و بدون نیاز به درگیر شدن با مشکالت مربوط به NAT، تماسهای تلفنی خود را برقرار نمایند.

تلفنهای تحت شبکهی آکووکس Akuvox، از جمله تلفنهای IP هستند که از openvpn پشتیبانی میکنند و شما میتوانید با راه اندازی سرور آن بر روی مرکز تلفن ویپ یا هر سرور دیگری، به کاربران اجازه دهید تا تلفن خود را در شبکهی داخلی رجیستر نمایند. در ادامه چگونگی تنظیمات در تلفن و سرور را با هم بررسی خواهیم کرد.

**نصب:**

پس از نصب openvpn با استفاده از دستور زیر old-rsa-easy را دریافت و نصب نمایید:

wget -O /tmp/easyrsa<https://github.com/OpenVPN/easy-rsa-old/archive/2.3.3.tar.gz>

در مرحله بعد فایل را استفاده از دستور زیر untar کنید:

tar xfz /tmp/easyrsa

در حال حاضر یک دایرکتوری با نام -2.3.3old-rsa-easy بوجود آماده است. حال یک دایرکتوری جدید در مسیر openvpn ایجاد کنید و دایرکتوری که در مرحله قبل ساخته شد را به آنجا انتقال دهید:

sudo mkdir /etc/openvpn/easy-rsa

sudo cp -rf easy-rsa-old-2.3.3/easy-rsa/2.0/\* /etc/openvpn/easy-rsa

سپس owner دایرکتوری را به یک کاربر )غیر از root )بدهید:

sudo chown sammy /etc/openvpn/easy-rsa/

**تنظیمات سرور:**

حال که پکیجهای مربوط به Openvpn و easy-rsa نصب شدند. در سرور وارد مسیر etc/openvpn/server.conf/ شوید و از وجود مقادیر زیر داخل این فایل اطمینان حاصل نمایید:

port 1194 proto udp dev tun ca /etc/openvpn/keys/ca.crt cert /etc/openvpn/keys/server.crt key /etc/openvpn/keys/server.key dh /etc/openvpn/keys/dh2048.pem

## **OpenVPN**

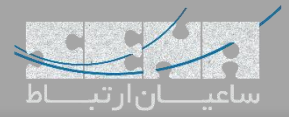

server 10.8.0.0 255.255.255.0 ifconfig-pool-persist ipp.txt push "redirect-gateway def1 bypass-dhcp" push "dhcp-option DNS 8.8.8.8" push "dhcp-option DNS 8.8.4.4" client-to-client keepalive 10 120 comp-lzo user nobody group nobody persist-key persist-tun status openvpn-status.log log openvpn.log log-append openvpn.log verb 6

سپس داخل فایل /2.0rsa-easy-2.1.4/openvpn/etc/ cd شده و دستورات زیر را به ترتیب وارد کنید:

export D=`pwd` export KEY\_CONFIG=\$D/openssl-1.0.0.cnf export KEY\_DIR=\$D/keys export KEY\_SIZE=1024 export KEY\_COUNTRY=CN export KEY\_PROVINCE=FJ export KEY\_CITY=XM export KEY\_ORG="akuvox.com" export KEY\_EMAIL="admin@akuvox.com"

دستورات زیر را برای ساخت CA و Key اجرا نمایید:

\$ cd /etc/openvpn/easy-rsa \$ source ./vars \$ ./clean-all \$ ./build-ca

Country Name (2 letter code) [CN]: State or Province Name (full name) [FJ]: Locality Name (eg, city) [XM]: Organization Name (eg, company) [akuvox.com]: Organizational Unit Name (eg, section) []:akuvox.com Common Name (eg, your name or your server's hostname) [akuvox.com CA]:server Name []:

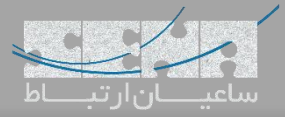

## \$ ./build-key-server server

Country Name (2 letter code) [CN]: State or Province Name (full name) [FJ]: Locality Name (eg, city) [XM]: Organization Name (eg, company) [akuvox.com]: Organizational Unit Name (eg, section) []:akuvox.com Common Name (eg, your name or your server's hostname) [server]:server Name:][ Email Address [admin@akuvox.com]:akuvox.com Please enter the following 'extra' attributes to be sent with your certificate request A challenge password []:abcd1234 An optional company name []:akuvox.com

\$ ./build-dh \$ cd /etc/openvpn/easy-rsa/keys \$ sudo cp dh2048.pem ca.crt server.crt server.key /etc/openvpn \$ cd /etc/openvpn/easy-rsa \$ ./build-key client

Country Name (2 letter code) [CN]: State or Province Name (full name) [FJ]: Locality Name (eg, city) [XM]: Organization Name (eg, company) [akuvox.com]: Organizational Unit Name (eg, section) []:akuvox.com Common Name (eg, your name or your server's hostname) [client]:server Name:][ Email Address [admin@akuvox.com]:

Please enter the following 'extra' attributes to be sent with your certificate request A challenge password []:abcd1234 An optional company name []:akuvox.com

همچنین بررسی نمایید که پارامتر زیر در فایل etc/sysctl.conf/ وجود داشته باشد:

net.ipv4.ip forward =  $1$ 

سپس دستورات زیر را برای راهاندازی سرویس openvpn اجرا کنید:

sudo systemctl -f enable [openvpn@server.service](mailto:openvpn@server.service) sudo systemctl start [openvpn@server.service](mailto:openvpn@server.service) sudo systemctl status [openvpn@server.service](mailto:openvpn@server.service)

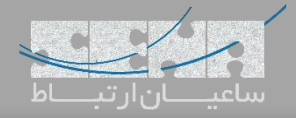

حال فایلهای زیر را در یک فولدر دلخواه کپی نمایید:

/etc/openvpn/easy-rsa/keys/ca.crt /etc/openvpn/easy-rsa/keys/client.crt /etc/openvpn/easy-rsa/keys/client.key

سپس داخل همان فولدر یک فایل به نام conf.vpn ساخته و مقادیر زیر را داخل آن کپی کنید:

client setenv SERVER\_POLL\_TIMEOUT 4 nobind remote a.b.c.d 1194 udp dev tun dev-type tun ns-cert-type server reneg-sec 604800 sndbuf 100000 rcvbuf 100000 auth-retry nointeract comp-lzo no verb 6 ca /config/openvpn/ca.crt cert /config/openvpn/client.crt key /config/openvpn/client.key

در نهایت تمام 4 فایل در این فولدر را در یک فایل زیپ شده به نام tar.client قرار داده و این فایل را داخل تلفن در مسیر Advanced>Network داخل بخش VPN آپلود نمایید. سپس VPN را Enable کرده، Submit کنید. بعد از ریبوت شدن تلفن، ارتباط از طریق اپن ویپیان برقرار خواهد شد.

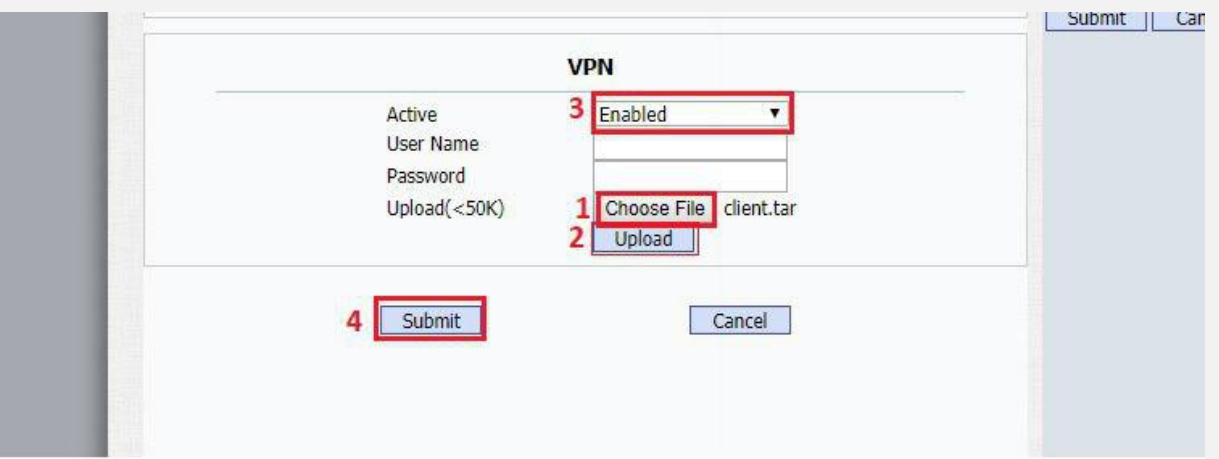

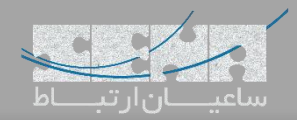

توجه: لزومی به وارد کردن نام کاربری و پسورد نمیباشد.

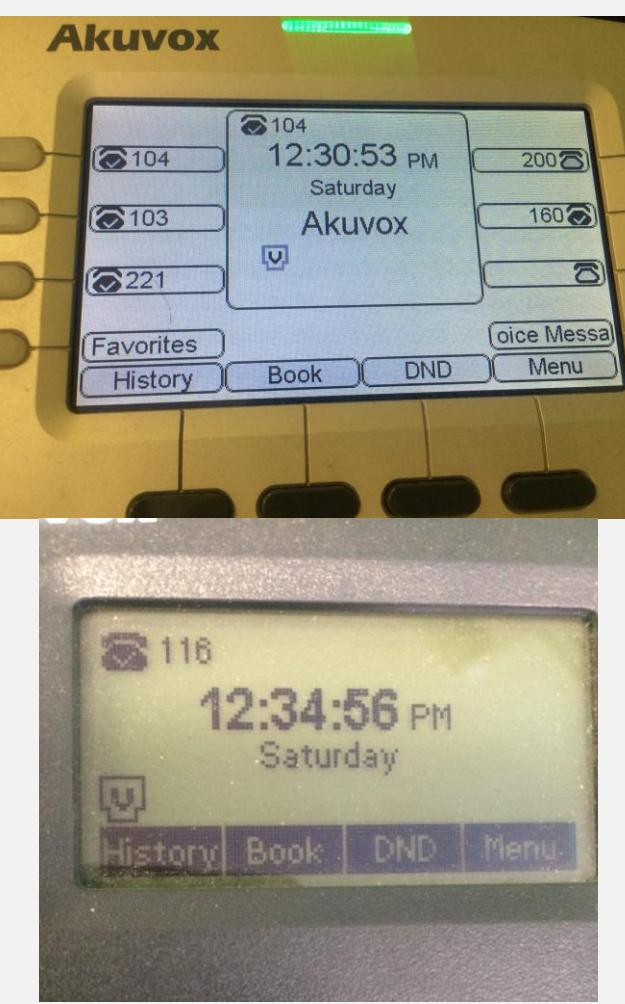

در صورت بروز هرگونه مشکل بهتر است با اجرای دستور tail -f /etc/openvpn/openvpn.log لاگ&ای سرور را بررسی نمایید تا علت بروز خطا را پیدا کنید.